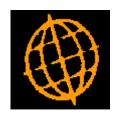

# Global 3000 Service Pack Note Product Notes

| Author  | DCP         |        |
|---------|-------------|--------|
| Project | ZM60_000323 |        |
| Version | 1.0         | 1 of 8 |

### INTRODUCTION

This service pack provides the ability to record notes for products.

NOTE: Product notes are only available at sites configured to use the extension database.

Product maintenance (product details) has been updated to include a new button labelled "Notes", when pressed product notes can be viewed and updated.

The product search has been updated to include a new button labelled "Notes", when pressed product notes can be viewed and updated.

Product enquiry (general product details) has been extended to include a new button labelled "Notes", when pressed product notes can be viewed and updated.

POP order entry system parameters have been updated to include a new option labelled 'Automatically display product notes when products are selected?'. This is checked as products are selected within POP Order Entry.

SOP order entry system parameters have been updated to include a new option labelled 'Automatically display product notes when products are selected?'. This is checked as products are selected within SOP Order Entry and the SOP Transaction Desktop.

| Author  | DCP         |        |
|---------|-------------|--------|
| Project | ZM60_000323 |        |
| Version | 1.0         | 2 of 8 |

### **DOCUMENTATION CHANGES**

### **General Product Details**

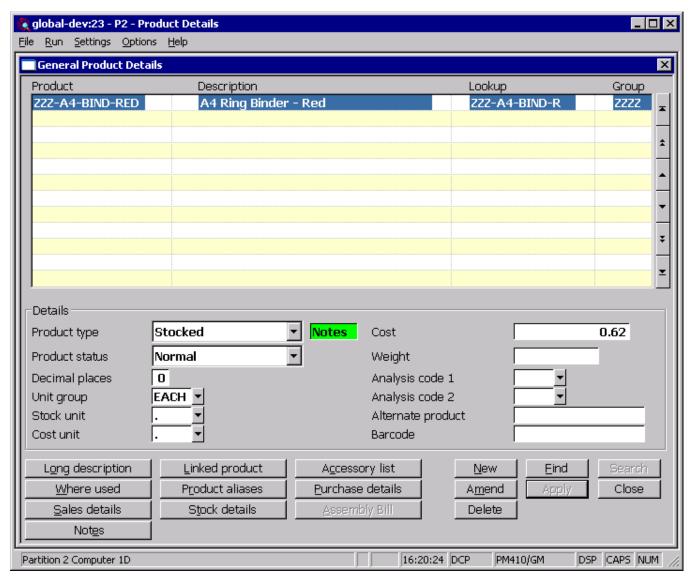

**Notes** (Only available at sites configured to use the extension database) This allows the notes for the current product to be viewed and updated. If the current product already has notes an indicator (the hi-lighted text 'Notes') is displayed to show this.

| Author  | DCP         |        |
|---------|-------------|--------|
| Project | ZM60_000323 |        |
| Version | 1.0         | 3 of 8 |

# **Products (product selection)**

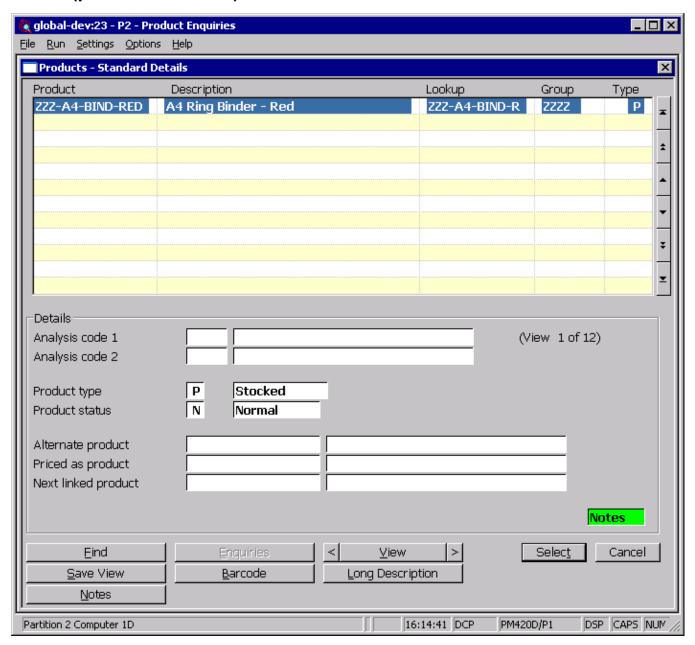

**Notes** (Only available at sites configured to use the extension database) This allows the notes for the current product to be viewed and updated. If the current product already has notes an indicator (the hi-lighted text 'Notes') is displayed to show this.

| Author  | DCP         |        |
|---------|-------------|--------|
| Project | ZM60_000323 |        |
| Version | 1.0         | 4 of 8 |

# **General Product Details (Enquiries)**

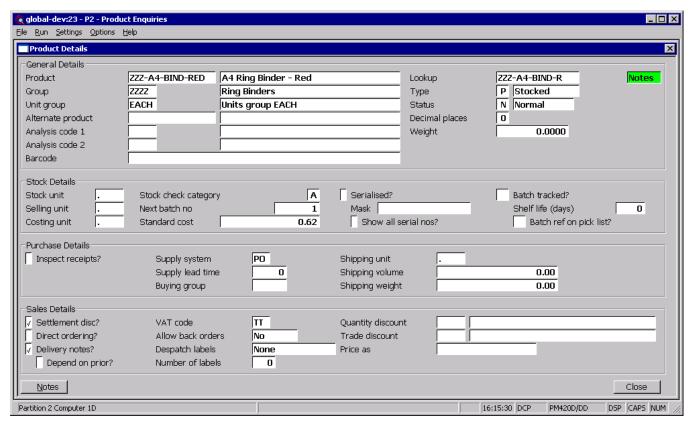

**Notes** (Only available at sites configured to use the extension database) This allows the notes for the current product to be viewed and updated. If the current product already has notes an indicator (the hi-lighted text 'Notes') is displayed to show this.

| Author  | DCP         |        |
|---------|-------------|--------|
| Project | ZM60_000323 |        |
| Version | 1.0         | 5 of 8 |

## **POP System Parameters – Order Entry**

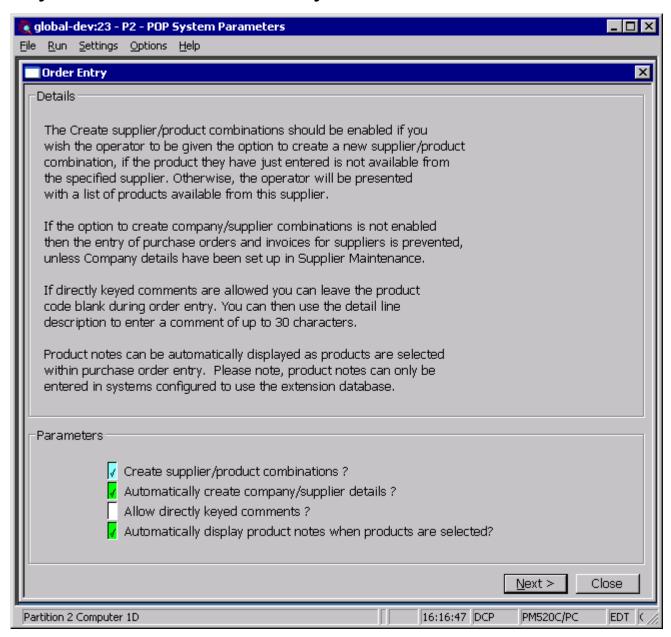

Automatically display product notes when products are selected (Only available at sites configured to use the extension database) When set purchase order entry will automatically display product notes (for those products that have notes) as each product is selected.

| Author  | DCP         |        |
|---------|-------------|--------|
| Project | ZM60_000323 |        |
| Version | 1.0         | 6 of 8 |

## **SOP System Parameters – Order Entry (Options)**

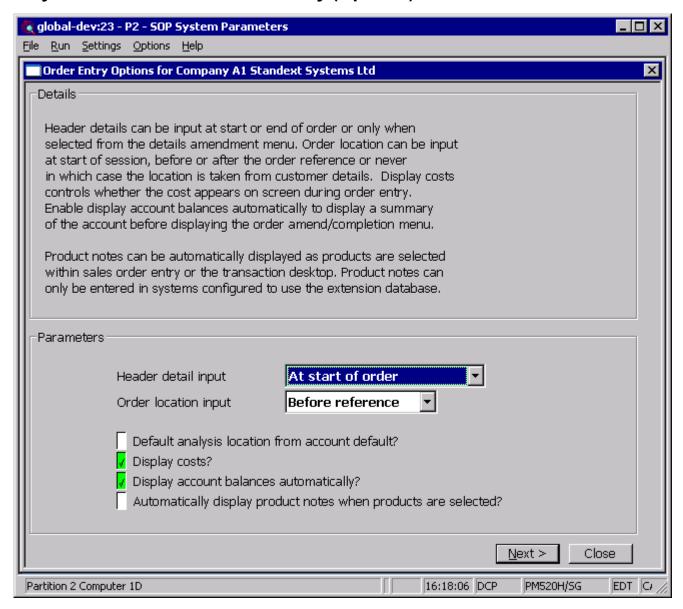

Automatically display product notes when products are selected (Only available at sites configured to use the extension database) When set sales order entry and the SOP transaction desktop will automatically display product notes (for those products that have notes) as each product is selected.

# **SOP Order Entry – Details Lines Window**

Note

Product notes are displayed if the site is configured to automatically display product notes and the selected product has notes set-up.

| Author  | DCP         |        |
|---------|-------------|--------|
| Project | ZM60_000323 |        |
| Version | 1.0         | 7 of 8 |

## **SOP Transaction Desktop Window**

Note

Product notes are displayed if the site is configured to automatically display product notes and the selected product has notes set-up.

# **POP Order Entry – Order Item Lines Window**

Note

Product notes are displayed if the site is configured to automatically display product notes and the selected product has notes set-up.

### **Notes Window**

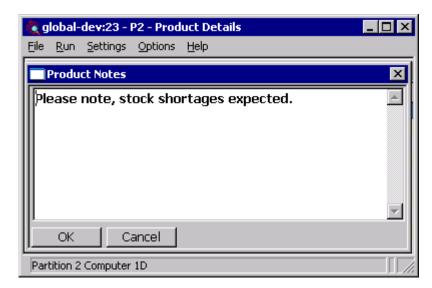

This window appears when you press the notes button at various points within the Global 3000 applications.

### **Purpose**

This window enables you to view and record free-form notes for each of the following items.

- Debtors Ledger transactions.
- Creditors Ledger transactions.
- Products.

Note

Notes for the items listed above are only available at sites configured to use the extension database.

Notes are displayed and updated via a standard Windows text edit control. This allows up to 32,500 characters of free format notes to be maintained. This format of note entry supports standard Windows functions such as word wrap and cut and paste.

| Author  | DCP         |        |
|---------|-------------|--------|
| Project | ZM60_000323 |        |
| Version | 1.0         | 8 of 8 |